# **term-img**

**AnonymouX47**

**Jul 13, 2022**

## **CONTENTS:**

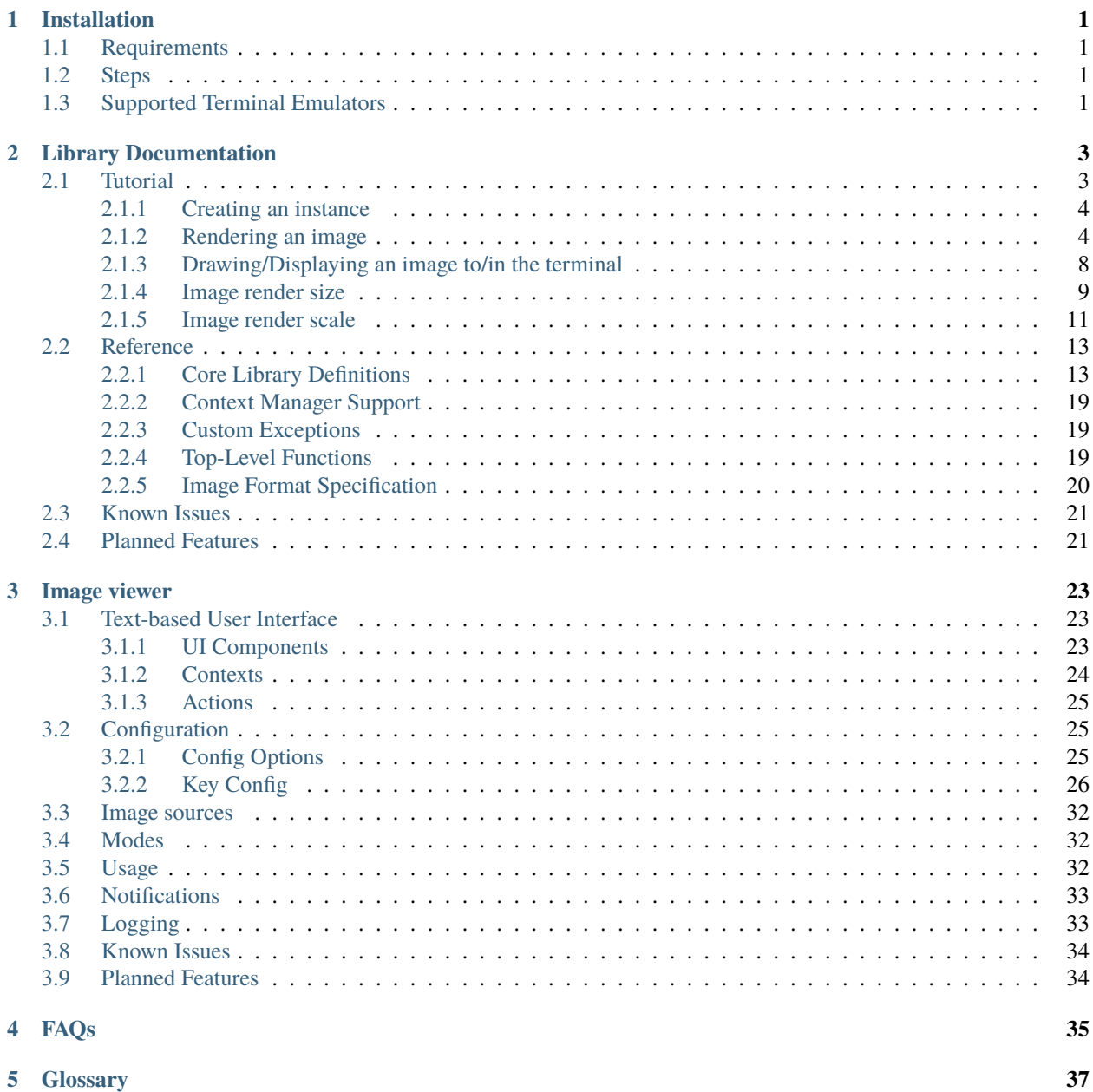

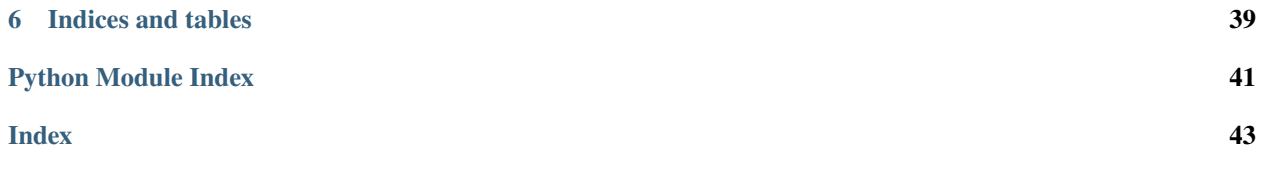

### **CHAPTER**

### **ONE**

## **INSTALLATION**

## <span id="page-4-1"></span><span id="page-4-0"></span>**1.1 Requirements**

- Operating System: Unix / Linux / MacOS X / Windows (partial, see the *[FAQs](#page-38-0)*)
- Python  $>= 3.6$
- A terminal emulator with full Unicode support and ANSI 24-bit color support
	- **–** Plans are in place to [partially] support terminals not meeting this requirements (see *[Planned Features](#page-24-1)*).

## <span id="page-4-2"></span>**1.2 Steps**

The package can be installed from [PyPI](https://pypi.python.org/pypi/term-img) using pip:

```
pip install term-image
```
### OR

Clone this repository using any method, then navigate into the project directory in a terminal and run:

pip install .

## <span id="page-4-3"></span>**1.3 Supported Terminal Emulators**

Some terminals emulators that have been tested to meet all major requirements are:

- **libvte**-based terminals such as:
	- **–** Gnome Terminal
	- **–** Terminator
	- **–** Tilix
- Alacritty
- Kitty
- Windows Terminal
- Termux (on Android)
- xterm, uxterm *(256 colors)*

**Warning:** With some of these terminals, there's an issue where the TUI isn't cleared off the terminal screen after exiting.

Mannually running clear should clear the terminal screen.

**Note:** If you've tested term-img on any other terminal emulator that meets all requirements, please mention the name in a new thread under [this discussion.](https://github.com/AnonymouX47/term-img/discussions/4)

Also, if you're having an issue with terminal support, also report or view information about it in the discussion linked above.

See [here](https://github.com/termstandard/colors) for information about terminal colors and a list of potentially supported terminal emulators.

**Warning:** Some terminal emulators support 24-bit colors but have a 256-color pallete. This will limit color reproduction

### **CHAPTER**

**TWO**

## **LIBRARY DOCUMENTATION**

## <span id="page-6-1"></span><span id="page-6-0"></span>**2.1 Tutorial**

This is a basic introduction to using the library. Please refer to the *[Reference](#page-16-0)* for detailed description of the features and functionality provided by the library.

For this tutorial we'll be using the image below:

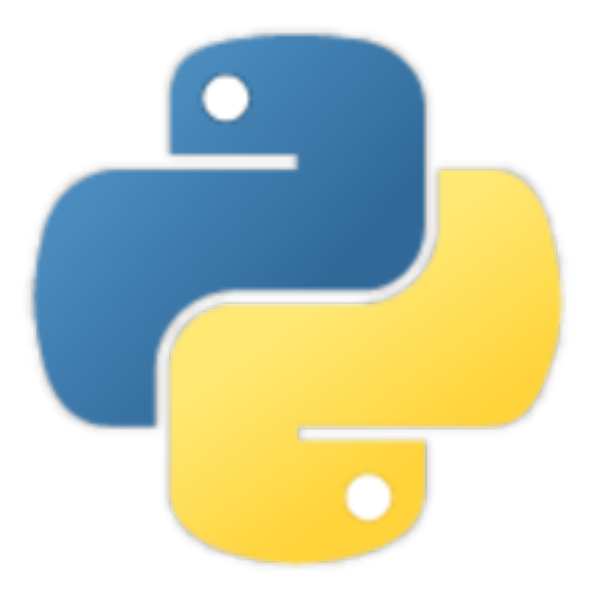

The image has a resolution of **288x288 pixels**.

**Note:** All the samples in this tutorial occured in a terminal of **255 columns by 70 lines**.

### <span id="page-7-0"></span>**2.1.1 Creating an instance**

If the file is stored on your local filesystem:

```
from term_img.image import TermImage
```

```
image = TermImage.from_file("python.png")
```
You can also use a URL if you don't have the file stored locally:

```
from term_img.image import TermImage
```

```
image = TermImage.from_url("https://raw.githubusercontent.com/AnonymouX47/term-img/docs/
˓→source/resources/python.png")
```
The library can also be used with PIL images:

```
from PIL import Image
from term_img.image import TermImage
img = Image.open("python.png")
image = TermImage(img)
```
### <span id="page-7-1"></span>**2.1.2 Rendering an image**

Rendering an image is simply the process of converting it (per-frame for *[animated](#page-40-1)* images) into text (a string).

Hint: To display the rendered output in the following steps, just print the output string with print().

There are two ways to render an image:

### **1. Unformatted**

str(image)

Renders the image without *padding/alignment* and with transparency enabled

The result should look like:

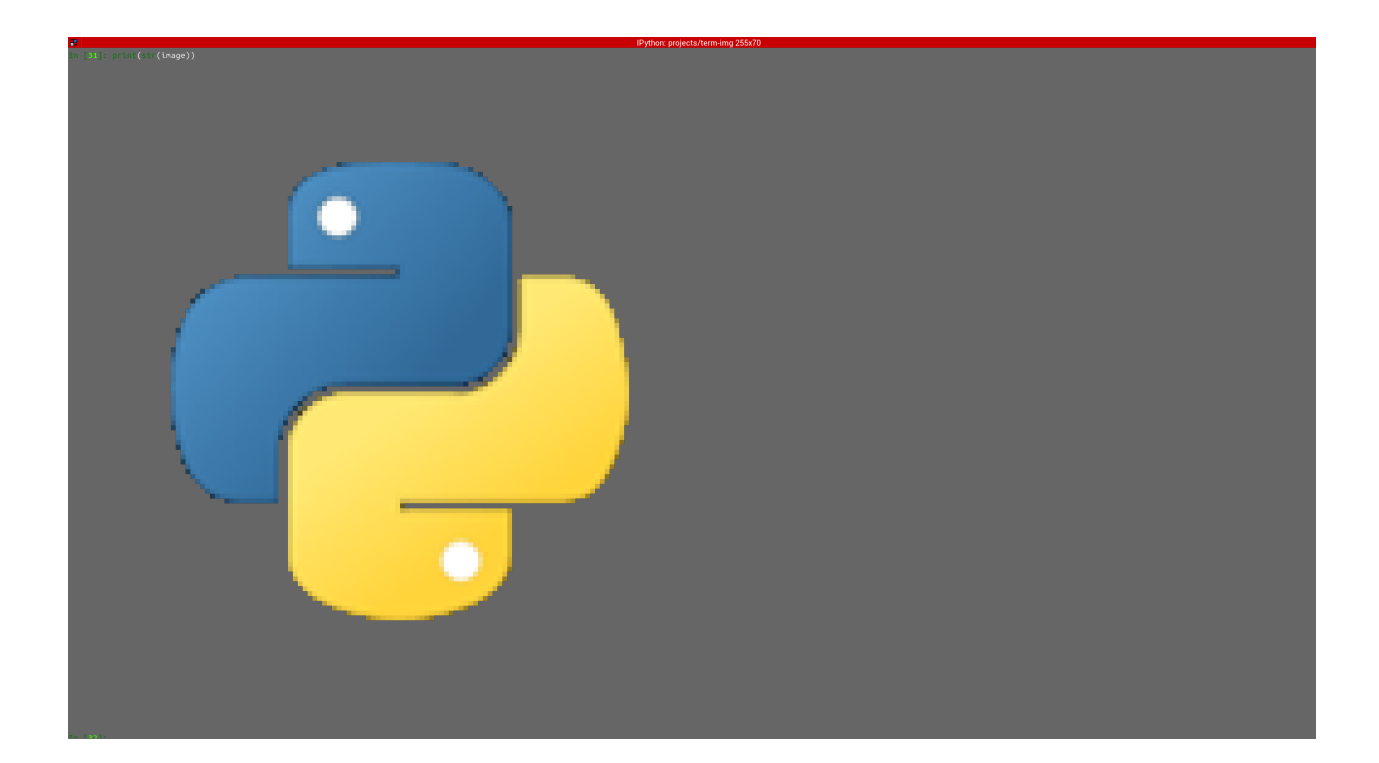

### <span id="page-8-0"></span>**2. Formatted**

**Note:** To see the effect of *alignment* in the steps below, please scale the image down using:

 $image-scale = 0.75$ 

This simply sets the x-axis and y-axis *[scales](#page-41-0)* of the image to 0.75. We'll see more about this *[later](#page-14-0)*.

Below are examples of formatted rendering:

format(image, "|200.^70#ffffff")

Renders the image with:

- **center** *[horizontal alignment](#page-40-2)*
- a *[padding width](#page-40-3)* of **200** columns
- **top** *[vertical alignment](#page-41-1)*
- a *[padding height](#page-40-4)* of **70** lines
- transparent background replaced with a **white** (#ffffff) background

Note: If you get an error while trying the step above, saying something like "padding width larger than...", either:

- reduce the width (200) to something that'll fit into your terminal window, or
- increase the size of the terminlal window

You might use your own *[terminal height](#page-41-2)* instead of **70**.

The result should look like:

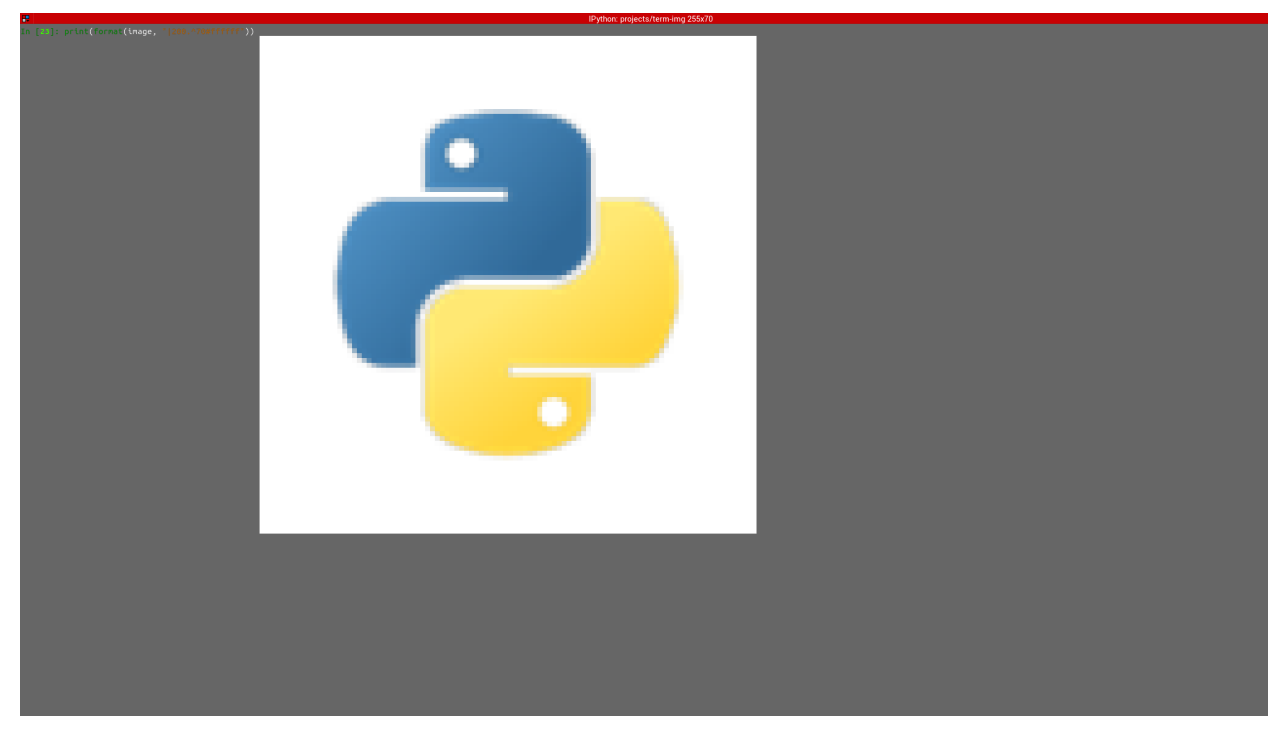

### f"{ $image: > .$  #.5}"

Renders the image with:

- **right** *[horizontal alignment](#page-40-2)*
- **automatic** *[padding width](#page-40-3)* (the current *[terminal width](#page-41-3)* minus *[horizontal allowance](#page-40-5)*)
- **bottom** *[vertical alignment](#page-41-1)*
- **automatic** *[padding height](#page-40-4)* (the current *[terminal height](#page-41-2)* minus *[vertical allowance](#page-41-4)*)
- transparent background with **0.5** *[alpha threshold](#page-40-6)*

The result should look like:

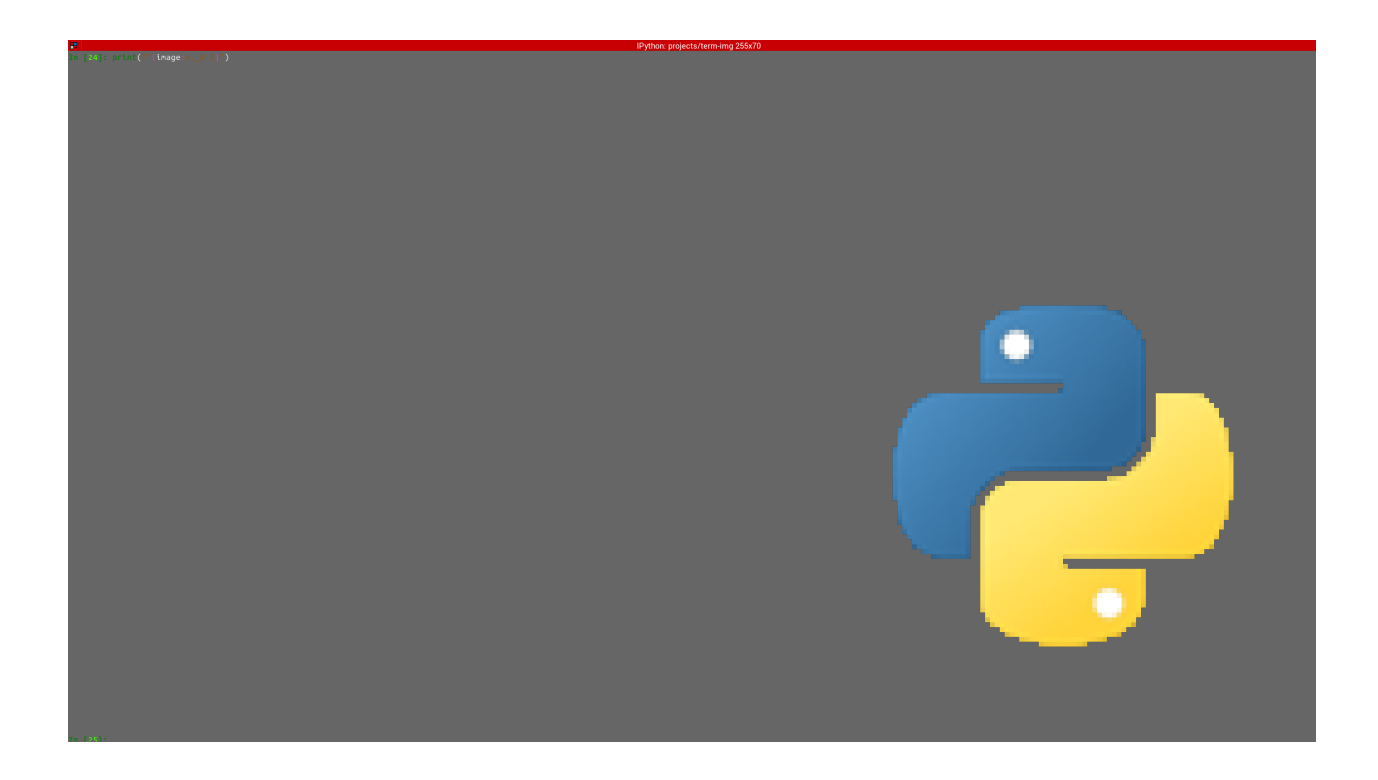

### $"\{:1.1\#}$ ".format(image)

Renders the image with:

- **center** *[horizontal alignment](#page-40-2)* (default)
- **no** horizontal *[padding](#page-40-7)*, since 1 must be less than or equal to the image *[width](#page-41-5)*
- **middle** *[vertical alignment](#page-41-1)* (default)
- **no** vertical *[padding](#page-40-7)*, since 1 is less than or equal to the image *[height](#page-40-8)*
- transparency **disabled** (black background)

The result should look like:

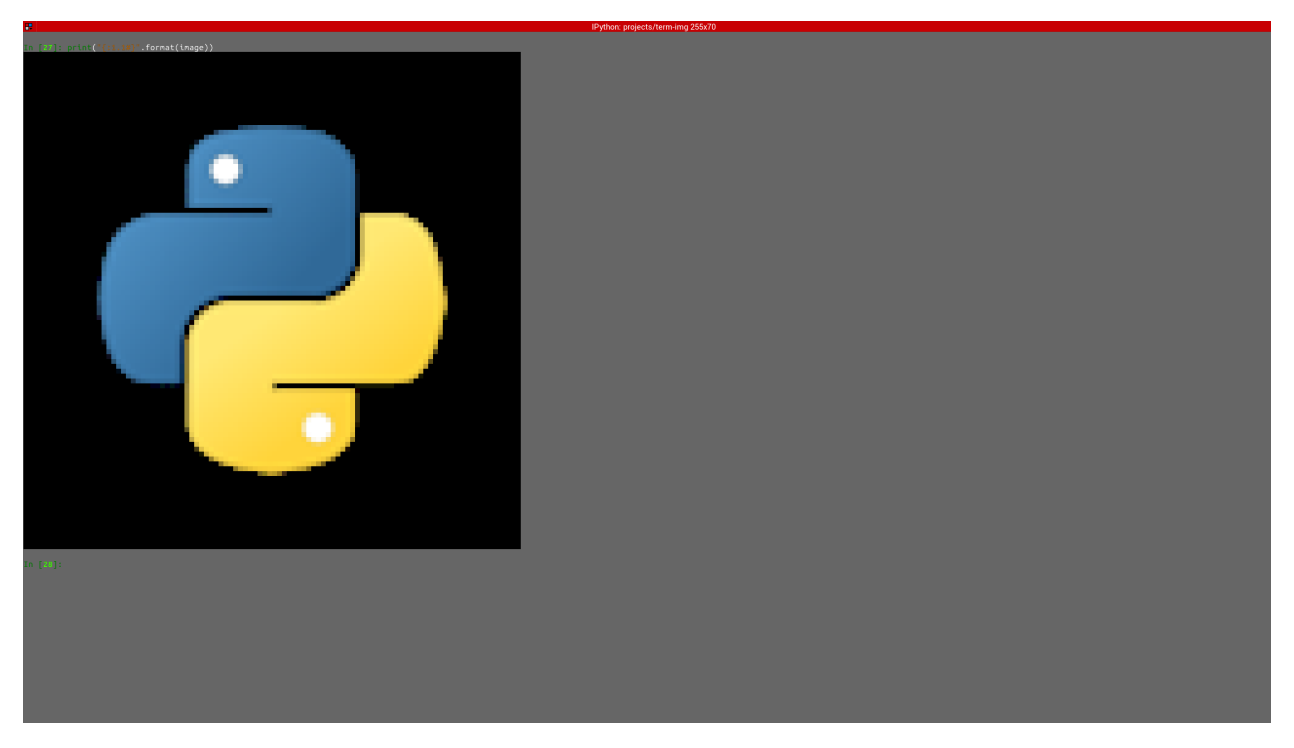

You should also have a look at the complete *[Image Format Specification](#page-23-0)*.

### <span id="page-11-0"></span>**2.1.3 Drawing/Displaying an image to/in the terminal**

There are two ways to draw an image to the terminal screen:

1. The [draw\(\)](#page-18-0) method

image.draw()

**NOTE:** [TermImage.draw\(\)](#page-18-0) has various parameters for *[alignment](#page-40-9)*/*[padding](#page-40-7)*, transparency and animation control.

2. Using print() with an image render output (i.e printing the rendered string)

print(image)  $#$  Uses str()

OR

print(f"{image:>200.^70#ffffff}") # Uses format()

**Note:** For *[animated](#page-40-1)* images, only the first method animates the output, the second only draws the **current** frame (see [TermImage.seek\(\)](#page-20-0) and [TermImage.tell\(\)](#page-21-0)).

**Important:** All the examples above use automatic *[sizing](#page-41-6)* and default *[scale](#page-41-0)*.

### <span id="page-12-0"></span>**2.1.4 Image render size**

The *[render size](#page-41-6)* of an image is the dimension with which an image is rendered. The *render size* can be retrieved via the [size](#page-17-0), [width](#page-18-1) and [height](#page-17-1) properties.

The *render size* of an image can be in either of two states:

1. Set

The size is said the be *set* when the image has a fixed size. In this state, the size property is a tuple of integers, the width and height properties are integers.

<span id="page-12-1"></span>2. Unset

The size is said to be *unset* when the image doesn't have a fixed size. In this case, the size with which the image is rendered is automatically calculated (based on the current *term:`terminal size*) whenever the image is to be rendered. In this state, the size, width and height properties are None.

The *render size* of an image can be set when creating the instance by passing valid values to **either** the *width* **or** the *height* **keyword-only** parameter.

For whichever axis is given, the other axis is calculated **proportionally**.

**Note:**

- 1. The arguments can only be given **by keyword**.
- 2. If neither is given, the size is *unset*.
- 3. All methods of instantiation accept these arguments.

For example:

```
\gg image = Termimage.from_file("python.png") # Unset
>>> image.size is None
True
>>> image = TermImage.from_file("python.png", width=60) # width is given
>>> image.size
(60, 60)
>>> image.height
60
>>> image = TermImage.from_file("python.png", height=56) # height is given
>>> image.size
(56, 56)
>>> image.width
56
```
The resulting size must fit into the terminal window

```
>>> image = TermImage.from_file("python.png", height=136) # (terminal_height - 2) * 2;\BoxightharpoonupStill OK
>>> image.size
(136, 136)
>>> image = TermImage.from_file("python.png", height=137) # Not OK
Traceback (most recent call last):
  .
  .
  .
term_img.exceptions.InvalidSize: The resulting rendered size will not fit into the␣
˓→available size
```
An exception is raised when both *width* and *height* are given.

```
>>> image = TermImage.from_file("python.png", width=100, height=100)
Traceback (most recent call last):
  .
  .
  .
ValueError: Cannot specify both width and height
```
The [width](#page-18-1) and [height](#page-17-1) properties are used to set the *[render size](#page-41-6)* of an image after instantiation.

```
>>> image = Termimage.from_file("python.png") # Unset
>>> image.size is None
True
\gg image.width = 56
>>> image.size
(56, 56)
>>> image.height
56
>>> image.height = 136
>>> image.size
(136, 136)
>>> image.width
136
>>> image.width = 200 # Even though the terminal can contain this width, it can't.
\rightarrowcontain the resulting height
Traceback (most recent call last):
  .
  .
  .
term_img.exceptions.InvalidSize: The resulting rendered size will not fit into the␣
˓→available size
```
Setting width or height to None sets the size to that automatically calculated based on the current *[terminal size](#page-41-7)*.

```
\gg image = Termimage.from_file("python.png") # Unset
>>> image.size is None
True
>>> image.width = None
>>> image.size
(136, 136)
```

```
\gg image.width = 56
>>> image.size
(56, 56)
\gg image.height = None
>>> image.size
(136, 136)
```
The [size](#page-17-0) property can only be set to one value, None and doing this *[unsets](#page-12-1)* the *[render size](#page-41-6)*.

```
>>> image = Termimage.from_file("python.png", width=100)
>>> image.size
(100, 100)
>>> image.size = None
>>> image.size is image.width is image.height is None
True
```
**Important:**

- 1. The currently set *[font ratio](#page-40-10)* is also taken into consideration when calculating or validating sizes.
- 2. **By default**, the resulting size must not exceed the *[terminal size](#page-41-7)* i.e for both the given axis and the axis automatically calculated.
- 3. The *[height](#page-40-8)* is actually **about twice the number of lines** that'll be used to draw the image, assuming the y-axis *[scale](#page-41-0)* is 1.0 (we'll get to that).
- 4. There is a **default** 2-line *[vertical allowance](#page-41-4)*, to allow for shell prompts or the likes.

Therefore, **by default**, only terminal\_height - 2 lines are available i.e the maximum height is (terminal\_height  $- 2) * 2.$ 

Hint: See [TermImage.set\\_size\(\)](#page-20-1) for advanced sizing control.

### <span id="page-14-0"></span>**2.1.5 Image render scale**

The *[render scale](#page-41-8)* of an image is the **fraction** of the *[render size](#page-41-6)* that'll actually be used to render the image. A valid scale value is a float in the range  $0 \lt x \lt = 1$  i.e greater than zero and less than or equal to one.

The *render [scale](#page-17-2)* can be retrieved via the properties scale, [scale\\_x](#page-17-3) and [scale\\_y](#page-17-4).

The scale can be set at instantiation by passing a value to the *scale* **keyword-only** paramter.

```
>>> image = Termimage.from_file("python.png", scale=(0.75, 0.6))
>>> image.scale
\gg (0.75, 0.6)
```
The rendered result (using image.draw()) should look like:

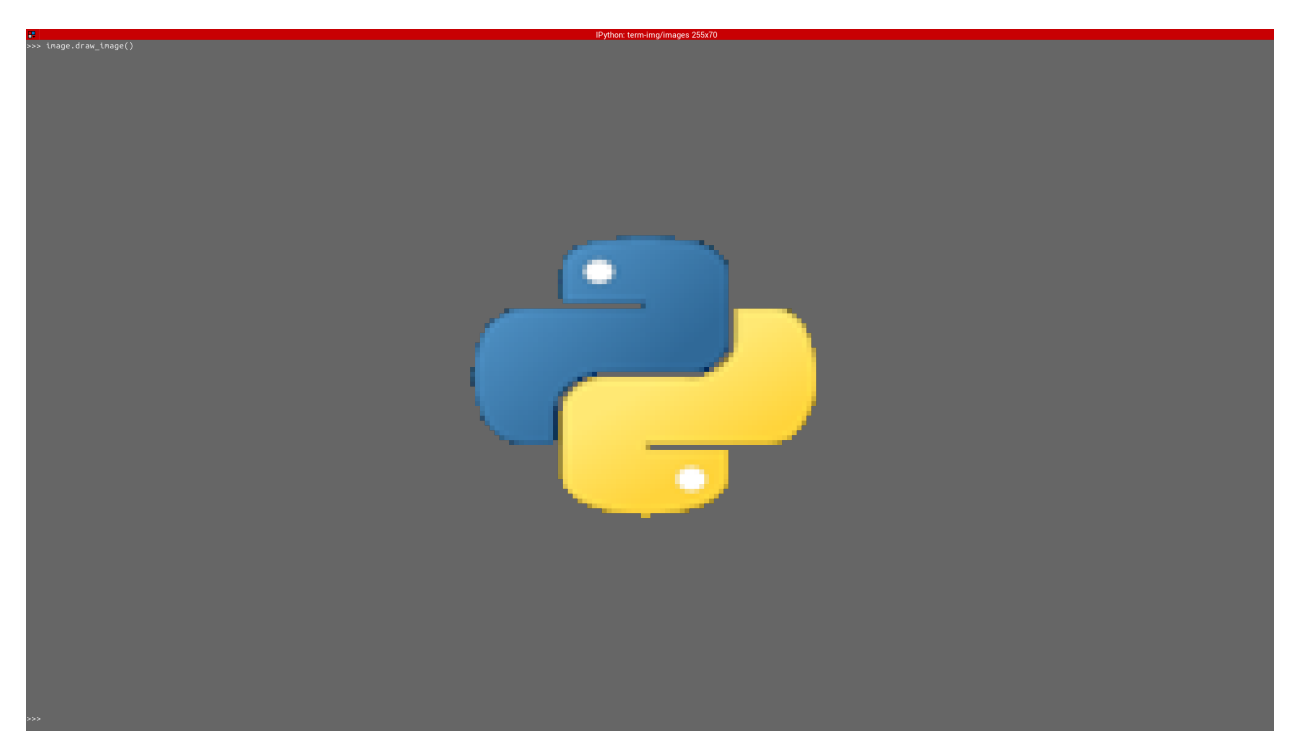

If the *scale* argument is ommited, the default scale (1.0, 1.0) is used.

>>> image = Termimage.from\_file("python.png") >>> image.scale >>> (1.0, 1.0)

The rendered result (using image.draw()) should look like:

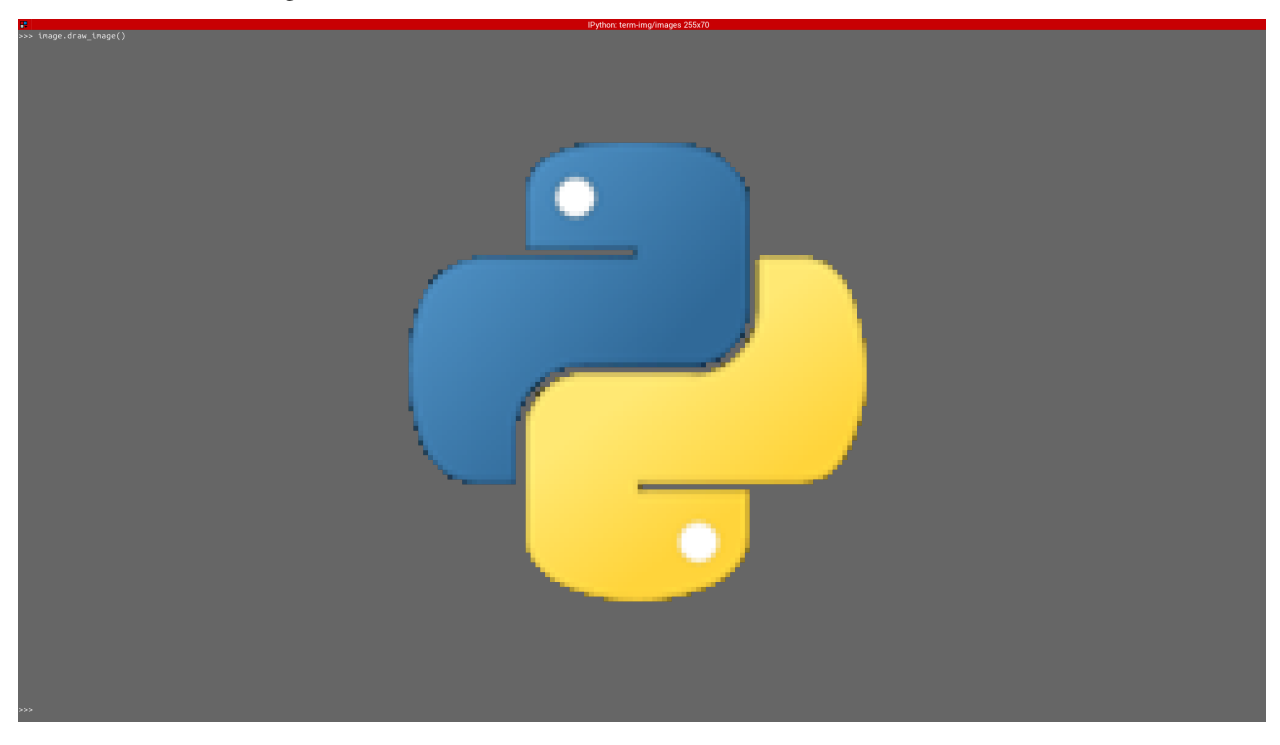

<span id="page-16-3"></span>The properties [scale](#page-17-2), [scale\\_x](#page-17-3) and [scale\\_y](#page-17-4) are used to set the *render scale* of an image after instantiation.

scale accepts a tuple of two scale values or a single scale value. scale\_x and scale\_y each accept a single scale value.

```
\gg image = Termimage.from_file("python.png")
\gg image.scale = (.3, .56756)>>> image.scale
(0.3, 0.56756)
>>> image.scale = .5
>>> image.scale
(0.5, 0.5)\gg image.scale_x = .75>>> image.scale
(0.75, 0.5)
\gg image.scale_y = 1.
>>> image.scale
(0.75, 1.0)
```
Finally, to explore more of the library's features and functionality, check out the *[Reference](#page-16-0)* section.

### <span id="page-16-0"></span>**2.2 Reference**

### <span id="page-16-1"></span>**2.2.1 Core Library Definitions**

The term\_img.image module defines the following:

```
class term_img.image.TermImage(image, *, width=None, height=None, scale=(1.0, 1.0))
     Bases: object
```
Text-printable image

**Parameters**

- image (PIL. Image. Image) Image to be rendered.
- width  $(Optional[int]) -$  The width to render the image with.
- height  $(Optional[int]) -$ The height to render the image with.
- scale (Tuple[float, float]) The image render scale on respective axes.

**Raises**

- **TypeError** An argument is of an inappropriate type.
- ValueError An argument has an unexpected/invalid value.

Propagates exceptions raised by [set\\_size\(\)](#page-20-1), if *width* or *height* is given.

#### **Note:**

• *width* is not neccesarily the exact number of columns that'll be used to render the image. That is influenced by the currently set *[font ratio](#page-40-10)*.

- <span id="page-17-5"></span>• *height* is **2 times** the number of lines that'll be used in the terminal.
- If neither is given or both are None, the size is automatically determined when the image is to be *[rendered](#page-40-11)*, such that it can fit within the terminal.
- The *[size](#page-41-6)* is multiplied by the *[scale](#page-41-0)* on each axis respectively before the image is *[rendered](#page-40-11)*.

#### property closed

Instance finalization status

### property frame\_duration

Duration (in seconds) of a single frame for *[animated](#page-40-1)* images

Setting this on non-animated images is simply ignored, no exception is raised.

#### <span id="page-17-1"></span>property height

Image *[render height](#page-40-8)*

None when [render size](#page-17-0) is *[unset](#page-12-1)*.

Settable values:

- None: Sets the render size to the automatically calculated one.
- A positive int: Sets the render height to the given value and the width proprtionally.

The image is actually *[rendered](#page-40-11)* using half this number of lines

### property is\_animated

True if the image is *[animated](#page-40-1)*. Otherwise, False.

#### property original\_size

Original image size

#### property n\_frames

The number of frames in the image

### property rendered\_height

The number of lines that the drawn image will occupy in a terminal

### property rendered\_size: Tuple[int, int]

The number of columns and lines (respectively) that the drawn image will occupy in a terminal

#### property rendered\_width

The number of columns that the drawn image will occupy in a terminal

### <span id="page-17-2"></span>property scale

Image *[render scale](#page-41-8)*

Settable values are:

- A *scale value*; sets both axes.
- A tuple of two *scale values*; sets (x, y) respectively.

A scale value is a float in the range **0.0 < value <= 1.0**.

#### <span id="page-17-3"></span>property scale\_x

x-axis *[render scale](#page-41-8)*

A scale value is a float in the range **0.0 < x <= 1.0**.

### <span id="page-17-4"></span><span id="page-17-0"></span>property scale\_y

y-ayis *[render scale](#page-41-8)*

A scale value is a float in the range **0.0 < y <= 1.0**.

#### <span id="page-18-2"></span>property size

Image *[render size](#page-41-6)*

None when render size is unset.

Setting this to None *[unsets](#page-12-1)* the *render size* (so that it's automatically calculated whenever the image is *[rendered](#page-40-11)*) and resets the recognized advanced sizing options to their defaults.

### property source

The *[source](#page-41-9)* from which the instance was initialized

Can be a PIL image, file path or URL.

### <span id="page-18-1"></span>property width

Image *[render width](#page-41-5)*

None when [render size](#page-17-0) is *[unset](#page-12-1)*.

Settable values:

- None: Sets the render size to the automatically calculated one.
- A positive int: Sets the render width to the given value and the height proportionally.

#### close()

Finalizes the instance and releases external resources.

### **Note:**

- It's not neccesary to explicity call this method, as it's automatically called when neccesary.
- This method can be safely called mutiple times.
- If the instance was initialized with a PIL image, the PIL image is never finalized.

#### **Return type** None

<span id="page-18-0"></span>draw(*h\_align=None*, *pad\_width=None*, *v\_align=None*, *pad\_height=None*, *alpha=0.1568627450980392*, *\**, *animate=True*, *ignore\_oversize=False*)

Draws/Displays an image in the terminal, with optional *[alignment](#page-40-9)* and *[padding](#page-40-7)*.

#### **Parameters**

- h\_align  $(Optional [str])$  Horizontal alignment ("left"/"<", "center"/"|" or "right"/">"). Default: center.
- pad\_width  $(Optional[int])$  Number of columns within which to align the image.
	- **–** Excess columns are filled with spaces.
	- **–** default: terminal width.
- **v\_align** (Optional[str]) Vertical alignment ("top"/"<sup>^</sup>", "middle"/"-" or "bottom"/"\_"). Default: middle.
- pad\_height  $(Optional[int])$  Number of lines within which to align the image.
	- **–** Excess lines are filled with spaces.
	- **–** default: terminal height, with a 2-line allowance.
- alpha (Optional [float]) Transparency setting.
	- **–** If None, transparency is disabled (i.e black background).
- <span id="page-19-0"></span>**–** If a float (**0.0 <= x < 1.0**), specifies the alpha ratio **above** which pixels are taken as *opaque*.
- **–** If a string, specifies a **hex color** with which transparent background should be replaced.
- animate (bool) If False, disable animation i.e draw only the current frame of an *[ani](#page-40-1)[mated](#page-40-1)* image.
- ignore\_oversize (bool) If True, do not verify if the image will fit into the *[available](#page-40-12) [terminal size](#page-40-12)* with it's currently set *[render size](#page-41-6)*.

#### **Raises**

- TypeError An argument is of an inappropriate type.
- ValueError An argument has an unexpected/invalid value.
- ValueError *[Render size](#page-41-6)* or *[scale](#page-41-0)* too small.
- term\_img.exceptions. InvalidSize The terminal has been resized in such a way that the previously set size can no longer fit into it.
- [term\\_img.exceptions.InvalidSize](#page-22-3) The image is *[animated](#page-40-1)* and the previously set size won't fit into the *[available terminal size](#page-40-12)*.

### **Return type** None

### **Note:**

- Animations, if not disabled, are infinitely looped but can be terminated with Ctrl-C (SIGINT or "KeyboardInterrupt").
- If [set\\_size\(\)](#page-20-1) was previously used to set the *[render size](#page-41-6)* (directly or not), the last values of its *check\_height*, *h\_allow* and *v\_allow* parameters are taken into consideration, with *check\_height* applying to only non-animated images.
- For animated images, when *animate* is True:
	- **–** *[Render size](#page-41-6)* and *[padding height](#page-40-4)* are always validated.
	- **–** *ignore\_oversize* has no effect.

#### classmethod from\_file(*filepath*, *\*\*kwargs*)

Creates a [TermImage](#page-16-2) instance from an image file.

#### **Parameters**

- filepath  $(str)$  Relative/Absolute path to an image file.
- kwargs (Union [int, None, Tuple [float, float]]) Same keyword arguments as the class constructor.

#### **Returns** A new [TermImage](#page-16-2) instance.

### **Raises**

- TypeError *filepath* is not a string.
- FileNotFoundError The given path does not exist.
- IsADirectoryError Propagated from from PIL. Image.open().
- UnidentifiedImageError Propagated from from PIL. Image.open().

### **Return type** *[term\\_img.image.TermImage](#page-16-2)*

<span id="page-20-3"></span>Also Propagates exceptions raised or propagated by the class constructor.

<span id="page-20-2"></span>classmethod from\_url(*url*, *\*\*kwargs*)

Creates a [TermImage](#page-16-2) instance from an image URL.

#### **Parameters**

- $url$  (str) URL of an image file.
- kwargs (Union [int, None, Tuple [float, float]]) Same keyword arguments as the class constructor.

**Returns** A new [TermImage](#page-16-2) instance.

#### **Raises**

- TypeError *url* is not a string.
- ValueError The URL is invalid.
- [term\\_img.exceptions.URLNotFoundError](#page-22-4) The URL does not exist.
- PIL.UnidentifiedImageError Propagated from PIL.Image.open().

#### **Return type** *[term\\_img.image.TermImage](#page-16-2)*

Also propagates connection-related exceptions from requests.get() and exceptions raised or propagated by the class constructor.

**Note:** This method creates a temporary image file, but only after a successful initialization.

Proper clean-up is guaranteed except maybe in very rare cases.

To ensure 100% guarantee of clean-up, use the object as a *[context manager](#page-22-0)*.

#### <span id="page-20-0"></span>seek(*pos*)

Changes current image frame.

Parameters pos  $(int)$  – New frame number.

**Raises**

- **TypeError** An argument is of an inappropriate type.
- **ValueError** An argument has an unexpected/invalid value but of an appropriate type.

#### **Return type** None

Frame numbers start from 0 (zero).

<span id="page-20-1"></span>set\_size(*width=None*, *height=None*, *h\_allow=0*, *v\_allow=2*, *\**, *maxsize=None*, *check\_width=True*, *check\_height=True*)

Sets the *[render size](#page-41-6)* with advanced control.

### **Parameters**

- width (Optional[int]) *[Render width](#page-41-5)* to use.
- **height** (*Optional* [int]) *[Render height](#page-40-8)* to use.
- h\_allow (int) Horizontal allowance i.e minimum number of columns to leave unused.
- v\_allow (int) Vertical allowance i.e minimum number of lines to leave unused.
- maxsize (Optional [Tuple[int, int]]) If given (cols, lines), it's used instead of the terminal size.
- <span id="page-21-1"></span>• check\_width (bool) – If False, the validity of the resulting *[rendered width](#page-41-10)* is not checked.
- check\_height (bool) If False, the validity of the resulting *[rendered height](#page-41-11)* is not checked.

**Raises**

- **TypeError** An argument is of an inappropriate type.
- ValueError An argument has an unexpected/invalid value but of an appropriate type.
- ValueError Both *width* and *height* are specified.
- ValueError The *[available size](#page-40-12)* is too small.
- [term\\_img.exceptions.InvalidSize](#page-22-3) The resulting *[render size](#page-41-6)* is too small.
- [term\\_img.exceptions.InvalidSize](#page-22-3) The resulting *[rendered size](#page-41-12)* will not fit into the *[available terminal size](#page-40-12)* (or *maxsize*, if given).

**Return type** None

If neither *width* nor *height* is given or anyone given is None:

- and *check\_height* and *check\_width* are both True, the size is automatically calculated to fit within the *available* terminal size (or *maxsize*, if given).
- and *check\_height* is False, the size is set such that the *[rendered width](#page-41-10)* is exactly the *available* terminal width or maxsize[0] (assuming the *[render scale](#page-41-8)* equals 1), regardless of the *[font ratio](#page-40-10)*.
- and *check\_width* is False (and *check\_height* is True), the size is set such that the *[rendered height](#page-41-11)* is exactly the *available* terminal height or maxsize[1] (assuming the *[render scale](#page-41-8)* equals 1), regardless of the *[font ratio](#page-40-10)*.

*[Allowance](#page-40-13)* does not apply when *maxsize* is given.

No *[vertical allowance](#page-41-4)* when *check\_height* is False. No *[horizontal allowance](#page-40-5)* when *check\_width* is False.

The *check\_height* might be set to False to set the *render size* for vertically-oriented images (i.e images with height > width) such that the drawn image spans more columns but the terminal window has to be scrolled to view the entire image.

All image rendering and formatting methods recognize and respect the *check\_height*, *h\_allow* and *v\_allow* options, until the size is re-set or *[unset](#page-12-1)*.

*check\_width* is only provided for completeness, it should probably be used only when the image will not be drawn to the current terminal. The value of this parameter is **not** recognized by any other method or operation.

### <span id="page-21-0"></span>tell()

Returns the current image frame number.

**Return type** int

<span id="page-22-9"></span>**Note:** It's allowed to set properties for *[animated](#page-40-1)* images on non-animated ones, the values are simply ignored.

### <span id="page-22-0"></span>**2.2.2 Context Manager Support**

TermImage instances are context managers i.e they can be used with the with statement such as in:

```
with TermImage.from_url(url) as image:
    ...
```
Using an instance as a context manager ensures **100% guarantee** to of **object finalization** (i.e clean-up/release of resources), especially for instances with URL sources (see [TermImage.from\\_url\(\)](#page-20-2)).

### <span id="page-22-1"></span>**2.2.3 Custom Exceptions**

The term\_img.exceptions module defines the following:

```
exception term_img.exceptions.TermImageException
    Bases: Exception
```
<span id="page-22-8"></span>Package exception baseclass

```
exception term_img.exceptions.URLNotFoundError
    Bases: FileNotFoundError, term_img.exceptions.TermImageException
```
Raised for 404 errors

<span id="page-22-3"></span>exception term\_img.exceptions.InvalidSize Bases: ValueError, [term\\_img.exceptions.TermImageException](#page-22-5)

Raised when the given/set image render size is larger than the terminal size

### <span id="page-22-2"></span>**2.2.4 Top-Level Functions**

<span id="page-22-6"></span>term\_img.get\_font\_ratio() Return the set libray-wide *[font ratio](#page-40-10)*

**Return type** float

<span id="page-22-7"></span>term\_img.set\_font\_ratio(*ratio*) Set the library-wide font ratio

> **Parameters** ratio (float) – The aspect ratio of your terminal's font i.e *width / height* of a single character cell.

#### **Return type** None

This value is taken into consideration when rendering images in order for images drawn to the terminal to have a proper perceived scale.

If you can't determine this value from your terminal's configuration, you might have to try different values till you get a good fit. Normally, this value should be between 0 and 1, but not too close to either.

### <span id="page-23-0"></span>**2.2.5 Image Format Specification**

[h\_align] [width] [ . [v\_align] [height] ] [ # [threshold | bgcolor] ]

### **Note:**

- The spaces are only for clarity and not included in the syntax.
- Fields within [ ] are optional.
- | implies mutual exclusivity.
- width and height are in units of columns and lines repectively.
- If the *[padding width](#page-40-3)* or *[padding height](#page-40-4)* is less than or equal to the image's *[rendered width](#page-41-10)* or *[rendered height](#page-41-11)* respectively, the padding has **no effect**.
- h\_align: This can be one of:
	- **–** < → left
	- **–** | → center
	- $\rightarrow$  >  $\rightarrow$  right
	- **–** *absent* → center
- width: Integer padding width (default: *[terminal width](#page-41-3)* minus *[horizontal allowance](#page-40-5)*)
	- **–** Must not be greater than the *[terminal width](#page-41-3)*.
- v\_align: This can be one of:
	- $\rightarrow \text{top}$
	- **–** → middle
	- **–** \_ → bottom
	- **–** *absent* → middle
- height: Integer padding height (default: *[terminal height](#page-41-2)* minus *[vertical allowance](#page-41-4)*)
	- **–** Must not be greater than the *[terminal height](#page-41-2)* for *[animated](#page-40-1)* images.
- #: Transparency setting:
	- **–** If absent, transparency is enabled.
	- **–** threshold: Alpha ratio above which pixels are taken as opaque e.g .0, .325043, .99999. The value must be in the range **0.0 <= threshold < 1.0**.
	- **–** bgcolor: Hex color with which transparent background should be replaced e.g ffffff, 7faa52.
	- **–** If neither threshold nor bgcolor is present, but # is present, transparency is disabled i.e the image has a **black background**.

See *[Formatted rendering](#page-8-0)* for examples.

## <span id="page-24-0"></span>**2.3 Known Issues**

## <span id="page-24-1"></span>**2.4 Planned Features**

In no particular order:

- Performance improvements
- Greyscale render (Support for 256-color terminals)
- AsciiImage class, renders images in greyscale using ASCII characters only (Support for terminals without unicode or 24-bit color support)
- Add urwid widgets for displaying images
- Animated image iterators

### **CHAPTER**

### **THREE**

### **IMAGE VIEWER**

### <span id="page-26-1"></span><span id="page-26-0"></span>**3.1 Text-based User Interface**

The TUI is developed using [urwid.](https://urwid.org)

### <span id="page-26-2"></span>**3.1.1 UI Components**

The UI consists of various areas which are each composed using one or more widgets. The components of the UI might change depending on the current *[context](#page-27-0)* and some *[actions](#page-28-0)*.

The following are the key components that make up the UI.

- **Banner**:
	- **–** At the top of the UI.
	- **–** Fixed height of 4 lines.
	- **–** Contains the project title with a surrounding color fill and a line-box decoration.
	- **–** Hidden in full image views.
- **Viewer**:
	- **–** Immediately below the title banner.
	- **–** Consists of two sub-components (described below) arranged horizontally: \* Menu \* View
- **Menu**:
	- **–** Sub-component of the *viewer* to the left.
	- **–** Fixed width of 20 columns.
	- **–** Contains a list of image and directory entries which can be scrolled through.
	- **–** Used to scroll through images in a directory and navigate back and forth through directories, among other actions.
- **View**:
	- **–** Sub-component of the *viewer* to the right.
	- **–** Images are displayed in here.
	- **–** The content can be one of these two, depending on the type of item currently selected in the *menu*: \* An image: When the item selected in the menu is an image. \* An image grid: When the item selected in the menu is a directory.

**–** The *view* component can also be used to scroll through images.

### <span id="page-27-1"></span>• **Notification Bar**:

- **–** Immediately above the *Action/Key Bar*.
- **–** Fixed height of 2 lines.
- **–** Notifications about various events are displayed here.
- **–** Hidden in full image views.
- **Action/Key Bar**:
	- **–** Contains a list of *[actions](#page-28-0)* in the current *[context](#page-27-0)*.
	- **–** Each action has the symbol of the assigned key beside its name.
	- **–** If the actions are too much to be listed on one line, the bar can be expanded/collapsed using the key indicated at the far right.
- **Overlays**:
	- **–** These are used for various purposes such as help menu, confirmations, etc.
	- **–** They are shown only when certain actions are triggered.
- **Info Bar**:
	- **–** Used for debugging.
	- **–** This is a 1-line bar immediately above the action/key bar.
	- **–** Only shows (in all views) when the --debug option is specified.

Full/Maximized image views consist of only the *view* and *action/key bar* components.

### <span id="page-27-0"></span>**3.1.2 Contexts**

A context is simply a set of *[actions](#page-28-0)*.

The active context might change due to one of these:

- Triggering certain *[actions](#page-28-0)*.
- Change of *viewer* sub-component (i.e *menu* or *view*) in focus.
- Type of menu entry selected.
- An overlay is shown.

The active context determines which actions are available and displayed in the *action/key bar* at the bottom of the UI.

The following are the contexts available:

- **global**: The actions in this context are available when any other context is active, with a few exceptions.
- **menu**: This context is active when the *menu* UI component is in focus and non-empty.
- **image**: This context is active if the *view* UI component is in focus and was switched to (from the *menu*) while an image entry was selected.
- **image-grid**: This context is active if the *view* UI component is in focus and was switched to (from the *menu*) while a directory entry was selected.
- **full-image**: This context is active when an image entry is maximized from the image context (using the Maximize action) or from the menu context using the Open action.
- **full-grid-image**: This context is active when an image grid cell is maximized from the image-grid context (using the Open action).
- **confirmation**: This context is active only when specific actions that require confirmation are triggered e.g the Delete action in some contexts.
- **overlay**: This context is active only when an overlay UI component (e.g the help menu) is shown.

### <span id="page-28-0"></span>**3.1.3 Actions**

An action is a single entry in a *[context](#page-27-0)*, it represents a functionality available in that context. An action has the following defining properties:

- **name**: The name of the action.
- **key**: The key/combination used to trigger the action.
- **symbol**: A string used to represent the *key*.
- **description**: A brief description of what the action does.
- **visibility**: Determines if the action is displayed in the *action/key bar* or not.
- **state**: Determines if the action is enabled or not. \* If an action is disabled, pressing its *key* will trigger the terminal bell.

**Note:** All contexts and their actions (with default properties) are defined in \_context\_keys in the term\_img.config sub-module.

## <span id="page-28-1"></span>**3.2 Configuration**

The configuration is divided into the following categories:

- Options
- Keys

The configuration is stored in the JSON format in a file located at  $\sim/$ .term\_img/config.json.

### <span id="page-28-2"></span>**3.2.1 Config Options**

These are fields whose values control various behaviours of the viewer. They are as follows:

- **cell width**: The initial width of (no of columns for) grid cells, in the TUI.
	- **–** Type: integer
	- **–** Valid values: x > 0
- <span id="page-28-3"></span>• **font ratio**: The *[font ratio](#page-40-10)* used when --font-ratio CLI option is not specified.
	- **–** Type: float
	- **–** Valid values: x > 0.0
- **frame duration**: The the time (in seconds) between frames of an animated image, when --frame-duration CLI option is not specified.
- **–** Type: float
- **–** Valid values: x > 0.0
- **max pixels**: The maximum amount of pixels in images to be displayed in the TUI, when --max-pixels CLI option is not specified.
	- **–** Type: integer
	- **–** Valid values: x > 0
	- **–** Any image having more pixels than the specified maximum will be replaced with a placeholder when displayed but can still be forced to display or viewed externally.
	- **–** Note that increasing this will have adverse effects on performance.

**Important:** The version field is not a config option, it's used for config file updates and should not be tampered with.

### <span id="page-29-0"></span>**3.2.2 Key Config**

The key assigned to every *[action](#page-28-0)* can be modified in the config file.

The "keys" field in the configuration holds a mapping containing fields each mapping a *[context](#page-27-0)* to a mapping of *[actions](#page-28-0)* to their properties.

The format of the "keys" mapping is thus:

```
{
   "<context>": {
      "<action>": [
          "<key>",
          "<symbol>"
      ],
       ...
   },
   ...
}
```
*'. . . ' means continuous repitition of the format occurs.*

*action* is the *name* of the action. It should not be modified. Any or both of *key* and *symbol* can be changed. Both must be valid Python strings, hence Unicode characters are supported.

**Hint:** If using a Unicode character that occupies multiple columns in *symbol*, then add spaces after it as required to cover-up for the extra columns.

**Note:** The navigation field is not actually a *context*, instead it's the universal navigation controls configuration from which navigation *actions* in actual *contexts* are updated.

[Here](https://github.com/AnonymouX47/term-img/blob/main/vim-style_config.json) is a pre-configured config with Vim-style key-bindings (majorly navigation). *Remember to rename the file to* config.json.

Below is a list of all **valid** values for *key*:

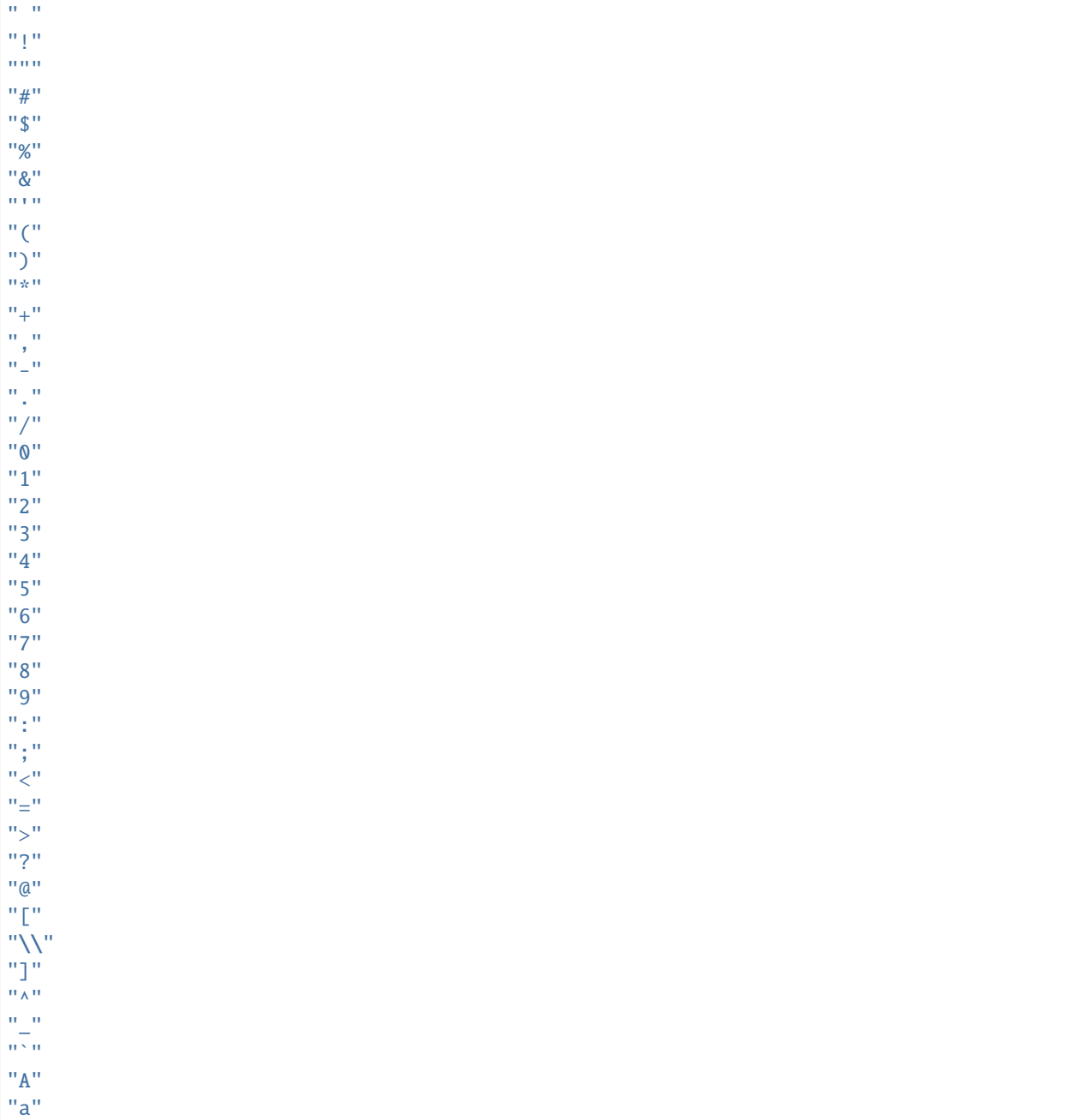

### **term-img**

"ctrl a " " B " " b " "ctrl b " " C " " c " " D " " d " "ctrl d " " E " " e " "ctrl e " " F " " f " "ctrl f " " G " " g " "ctrl g " " H " " h " "ctrl h " " I " " i " "ctrl i " " J " " j " "ctrl j " " K " " k " "ctrl k " " L " " l " "ctrl l " " M " " m " "ctrl m " " N " " n " "ctrl n " " O " " o " "ctrl o " " P " " p " "ctrl p " " Q " " q " "ctrl q " " R " " r " "ctrl r " " S "

(continued from previous page)

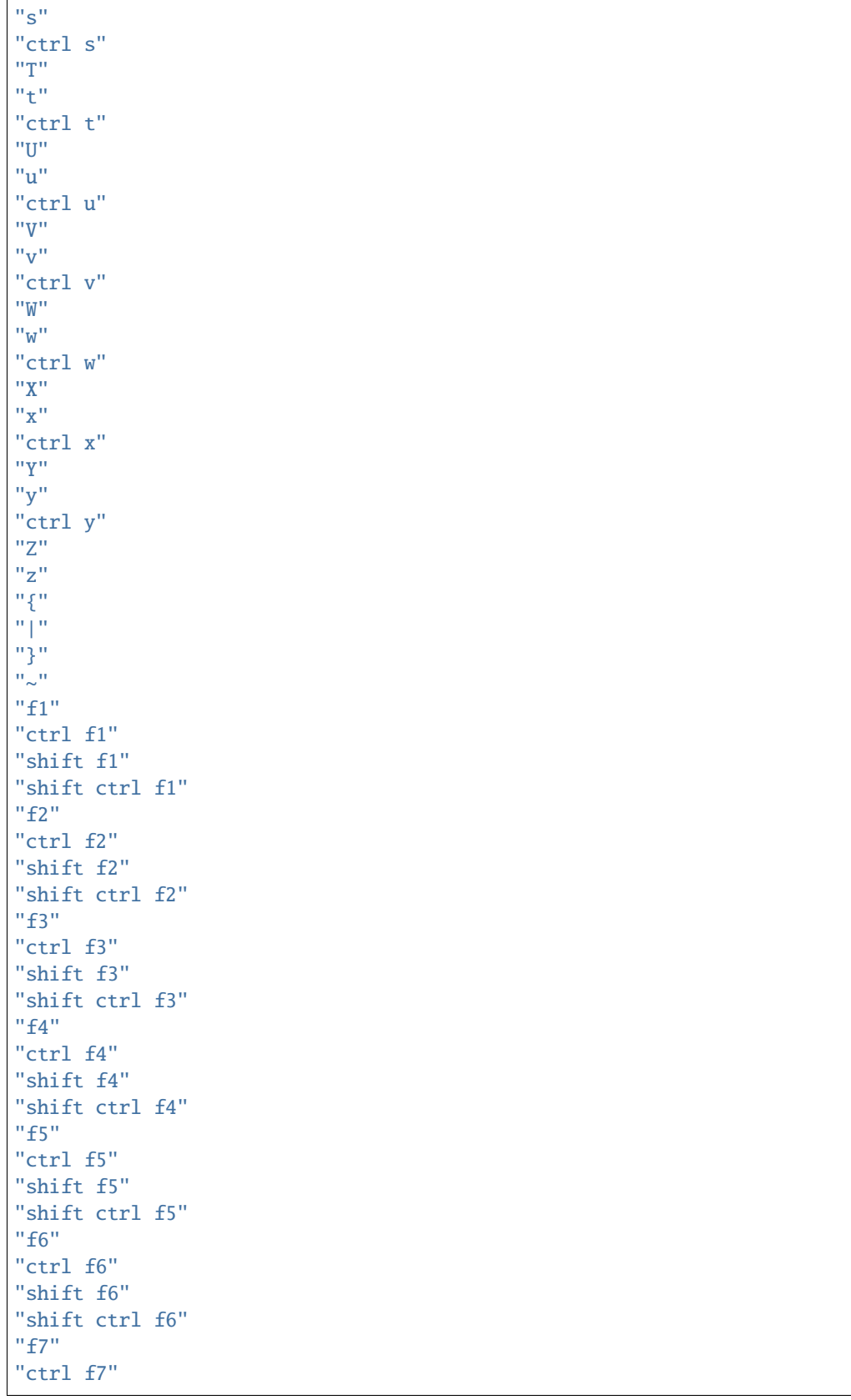

"shift f7 " "shift ctrl f7 " "f8 " "ctrl f8 " "shift f8 " "shift ctrl f8 " "f9 " "ctrl f9" "shift f9 " "shift ctrl f9 " "up " "ctrl up " "shift up " "shift ctrl up " "end " "ctrl end " "shift end " "shift ctrl end " "esc " "f10 " "ctrl f10" "shift f10 " "shift ctrl f10 " "f11 " "ctrl f11 " "shift f11 " "shift ctrl f11 " "f12 " "ctrl f12 " "shift f12 " "shift ctrl f12 " "tab " "down " "ctrl down " "shift down " "shift ctrl down " "home " "ctrl home " "shift home " "shift ctrl home " "left " "ctrl left " "shift left " "shift ctrl left " "enter " "right " "ctrl right " "shift right " "shift ctrl right " "delete " "ctrl delete " "shift delete "

```
"shift ctrl delete"
"insert"
"backspace"
"page up"
"ctrl page up"
"page down"
"ctrl page down"
```
Any values other than these will be flagged as invalid and the default will be used instead (if possible), for that session.

### **Important:**

- 1. Keys used in navigation or global contexts cannot be used in any other context.
- 2. All keys in a context must be unique.
- 3. If a key is invalid or already used, the default is tried as a fallback but if that fails (because it already used), the session is terminated.

The package comes with a standalone in-terminal image viewer based on the library.

The image viewer is started from the command line using either the term-img command (only works if the Python scripts directory is on PATH) or python -m term\_img.

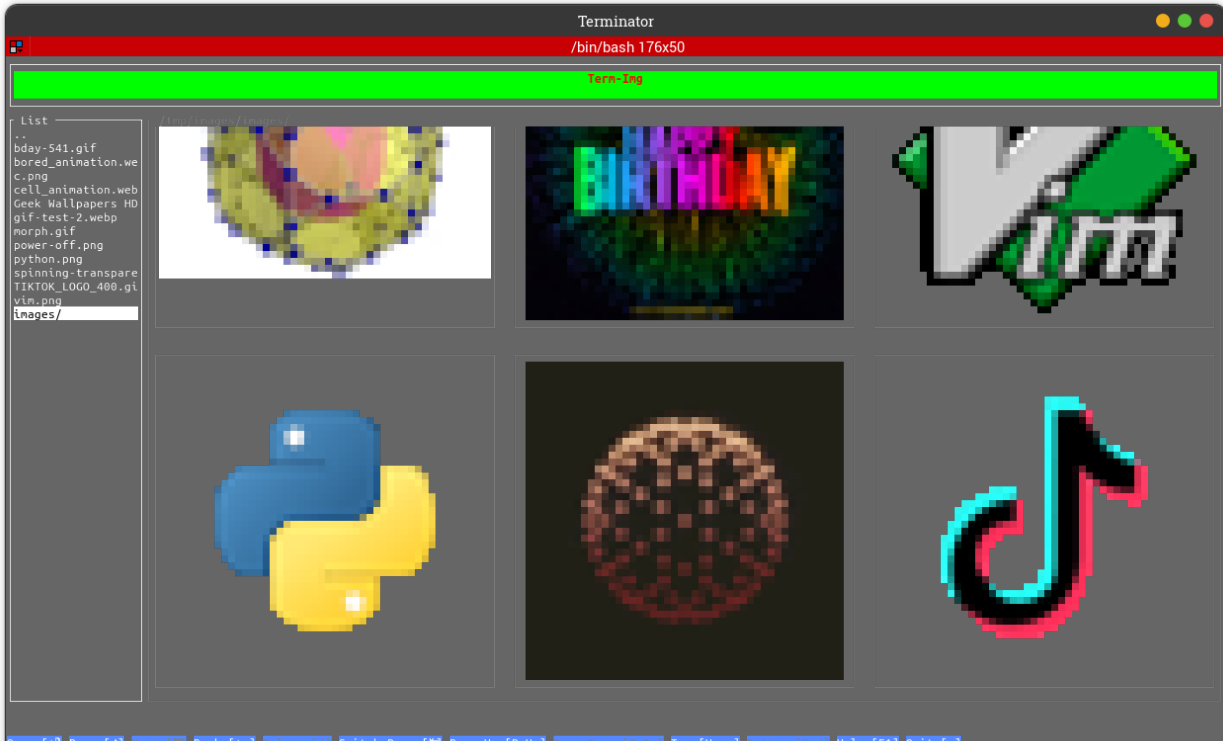

## <span id="page-35-0"></span>**3.3 Image sources**

The viewer accepts the following kinds of sources:

- An image file on a local filesystem.
- A directory on a local filesystem.
- An Image URL.

Any other thing given as a *[source](#page-41-9)* is simply reported as invalid.

## <span id="page-35-1"></span>**3.4 Modes**

The viewer can be used in two modes:

1. **CLI mode**

In this mode, images are directly printed to standard output. This mode is used whenever there is only a single image source or when the --cli option is specified.

### 2. **TUI mode**

In this mode, a Terminal/Text-based User Interface is launched, within which images and directories can be browsed and viewed in different ways.

This mode is used whenever there are multiple image sources or at least one directory source, or when the --tui option is specified.

## <span id="page-35-2"></span>**3.5 Usage**

Run term-img with the --help option to see the usage info and help text. All arguments and options are described there.

Note that some options are only applicable to a specific mode. If used with the other mode, they're simply ignored.

Some options have a [N] (where *N* is a number) behind their description, it indicates that the option has a footnote attached.

All footnotes are at the bottom of the help text.

## <span id="page-36-0"></span>**3.6 Notifications**

Notifications are event reports meant to be brought to the immediate knowledge of the user. Notifications have two possible destinations:

- Standard output: This is used while the TUI is **not** launched.
- TUI *[notification bar](#page-27-1)*: This is used while the TUI is launched.

Notifications sent to the TUI's *[notification bar](#page-27-1)* automatically disappear after 5 seconds.

## <span id="page-36-1"></span>**3.7 Logging**

Logs are more detailed event reports meant for troubleshooting and debugging purporses.

Logs are written to a file on a local filesystem. The default log file is  $\sim$ /.term\_img/term\_img.log but a different file can be specified (for a single session) using the --log CLI option.

A log entry has the following format:

```
(<pid>) (<date> <time>) [<level>] <module>: <function>: <message>
```
- *pid*: The process ID of the term-img session.
- *date* and *time*: Current system date and time in the format %d-%m-%Y %H:%M:%S.
- *level*: The level of the log entry, this indicates it's importance.
- *module*: The package sub-module from which it originated.
- *function*: The function from which it originated.
	- **–** Only present when running on **Python 3.8+** and *logging level* is set to DEBUG (either by --debug or --log-level=DEBUG).
- *message*: The actual report describing the event that occured.

#### **Note:**

- Certain logs and some extra info are only provided when *logging level* is set to DEBUG.
- Log files are **appended to**, so it's safe use the same file for multiple sessions.
- Logs are rotated upon reaching a size of **1MiB**.
	- **–** Only the current and immediate previous log file are kept.
- The Process ID of the term-img instance preceeds every log entry, so this can be used to distinguish and track logs from different sessions running simultaneously while using the same log file.

## <span id="page-37-0"></span>**3.8 Known Issues**

## <span id="page-37-1"></span>**3.9 Planned Features**

In no particular order:

- Performance improvements
- Overlay support for Image widgets
- Open in external viewer
- Theme customization
- Grid cell animations
- Config menu
- Pattern-based file and directory exclusion
- Minimum and maximum file size
- Optionally skipping symlinks
- Grid cell showing number of subfolders
- Slideshow
- Zoom/Pan
- Frame duration adjustment per animated image
- Find
- Filter
- Alpha backaground adjustment per image
- **Copy:**
- **–** Image
- **–** File/Directory name
- **–** Full path
- **–** Parent directory path

### **CHAPTER**

## **FOUR**

## **FAQS**

### <span id="page-38-0"></span>**Why?**

- Why not?
- To improve and extend the capabilities of CLI and TUI applications.
- Terminals are here to stay!

### **What about Windows support?**

- Firstly, only the new [Windows Terminal](https://github.com/microsoft/terminal) seems to have proper ANSI support and mordern terminal emulator features.
- The library and CLI-only mode currently work on Windows (i.e using CMD or Powershell) if the other requirements are satisfied but can't guarantee it'll always be so.
- The TUI doesn't work due to lack of [urwid](https://urwid.org) support.
- If stuck on Windows, you could use WSL + Windows Terminal.

### **Why are colours not properly reproduced?**

• Some terminals support 24-bit colors but have a **256-color pallete**. This limits color reproduction.

### **Why do images look out-of-scale in my terminal?**

• Simply adjust your *[font ratio](#page-28-3)* setting appropriately.

### **Why is the TUI unresponsive or slow in drawing images?**

- Drawing (not rendering) speed is **enteirly** dependent on the terminal emulator itself.
- Some terminal emulators block upon input, so rapidly repeated input could cause the terminal to be unresponsive.

### **CHAPTER**

## **GLOSSARY**

<span id="page-40-15"></span><span id="page-40-0"></span>Below are definitions of terms used across the library's public interface, exception messages, CLI help text and the documentation.

**Note:** For contributors, these terms are also used in the source code, as variable names, in comments, docstrings, etc.

<span id="page-40-9"></span>**alignment** The position to place a rendered image within its padding.

<span id="page-40-13"></span>**allowance** The amount of space to be left un-used in a given maximum size.

**alpha threshold** Alpha ratio/value above which a pixel is taken as **opaque**.

**animated** Having multiple frames.

<span id="page-40-12"></span><span id="page-40-6"></span><span id="page-40-1"></span>The frames of an animated image are generally meant to be displayed in rapid succession, to give the effect of animation.

**available height** The remainder after vertical allowance is subtracted from the maximum amount of lines.

**available size** The remainder after *[allowances](#page-40-13)* are subtracted from the maximum size.

**available width** The remainder after horizontal allowance is subtracted from the maximum amount of columns.

**font ratio** The **aspect ratio** of a terminal's font i.e the ratio of **width to height** of a single **character cell** on the terminal.

<span id="page-40-10"></span><span id="page-40-5"></span><span id="page-40-2"></span>See also: [get\\_font\\_ratio\(\)](#page-22-6) and [set\\_font\\_ratio\(\)](#page-22-7).

**horizontal alignment** The position to place a rendered image within its *[padding width](#page-40-3)*.

**horizontal allowance** The amount of **columns** to be left un-used in a given maximum amount of columns.

<span id="page-40-7"></span>**padding**

- <span id="page-40-3"></span>**padding width** Amount of columns within which to fit an image. Excess columns on either or both sides of the image (depending on the *[horizontal alignment](#page-40-2)*) will be filled with spaces.
- <span id="page-40-4"></span>**padding height** Amount of columns within which to fit an image. Excess columns on either or both sides of the image (depending on the *[vertical alignment](#page-41-1)*) will be filled with spaces.
- **pixel ratio** It is equvalent to the *[font ratio](#page-40-10)* multiplied by 2, since there are two pixels (arranged vertically) in one character cell.

<span id="page-40-14"></span>**render**

<span id="page-40-11"></span>**rendered** To convert image pixel data into a **string** (optionally including escape sequences to produce colour and transparency).

<span id="page-40-8"></span>**render height** The real **vertical** dimension (in pixels) with which an image is rendered.

<span id="page-41-13"></span><span id="page-41-6"></span>**render size** The real dimension (in pixels) with which an image is rendered.

<span id="page-41-5"></span>**render width** The real **horizontal** dimension (in pixels) with which an image is rendered.

<span id="page-41-11"></span>**rendered height** The amount of **lines** that'll be occupied by a rendered image **when drawn onto a terminal screen**.

**rendered size** The amount of space (columns and lines) that'll be occupied by a rendered image **when drawn onto a terminal screen**.

<span id="page-41-12"></span><span id="page-41-10"></span>This is determined by the *[render size](#page-41-6)* and *[scale](#page-41-0)* of an image and the global *[font ratio](#page-40-10)*.

**rendered width** The amount of **columns** that'll be occupied by a rendered image **when drawn onto a terminal screen**.

<span id="page-41-0"></span>**scale**

**render scale** The fraction of an image's *[render size](#page-41-6)* that'll actually be used to *[render](#page-40-14)* it.

<span id="page-41-9"></span><span id="page-41-8"></span><span id="page-41-2"></span>See also: *[Image render scale](#page-14-0)*.

**source** The resource from which an image is derived.

**terminal height** The amount of lines on a terminal screen at a time i.e without scrolling.

<span id="page-41-7"></span>**terminal size** The amount of columns and lines on a terminal screen at a time i.e without scrolling.

<span id="page-41-3"></span>**terminal width** The amount of columns on a terminal screen at a time.

<span id="page-41-1"></span>**vertical alignment** The position to place a rendered image within its *[padding height](#page-40-4)*.

<span id="page-41-4"></span>**vertical allowance** The amount of **lines** to be left un-used in a given maximum amount of lines.

### **CHAPTER**

**SIX**

## **INDICES AND TABLES**

- <span id="page-42-0"></span>• *[Glossary](#page-40-0)*
- genindex
- modindex
- search

## **PYTHON MODULE INDEX**

<span id="page-44-0"></span>t

term\_img.exceptions, [19](#page-22-8) term\_img.image, [13](#page-16-1)

## **INDEX**

## <span id="page-46-0"></span>A

```
alignment, 37
allowance, 37
alpha threshold, 37
animated, 37
available height, 37
available size, 37
available width, 37
```
## C

close() (*term\_img.image.TermImage method*), [15](#page-18-2) closed (*term\_img.image.TermImage property*), [14](#page-17-5)

## D

draw() (*term\_img.image.TermImage method*), [15](#page-18-2)

## F

font ratio, **[37](#page-40-15)** frame\_duration (*term\_img.image.TermImage property*), [14](#page-17-5) from\_file() (*term\_img.image.TermImage method*), [16](#page-19-0) from\_url() (*term\_img.image.TermImage class method*), [17](#page-20-3)

## G

get\_font\_ratio() (*in module term\_img*), [19](#page-22-9)

## H

height (*term\_img.image.TermImage property*), [14](#page-17-5) horizontal alignment, **[37](#page-40-15)** horizontal allowance, **[37](#page-40-15)**

## I

InvalidSize, [19](#page-22-9) is\_animated (*term\_img.image.TermImage property*), [14](#page-17-5)

## M

module term\_img.exceptions, [19](#page-22-9) term\_img.image, [13](#page-16-3)

## N

n\_frames (*term\_img.image.TermImage property*), [14](#page-17-5)

### O

original\_size (*term\_img.image.TermImage property*), [14](#page-17-5)

## P

padding, **[37](#page-40-15)** padding height, **[37](#page-40-15)** padding width, **[37](#page-40-15)** pixel ratio, **[37](#page-40-15)**

### R

render, **[37](#page-40-15)** render height, **[37](#page-40-15)** render scale, **[38](#page-41-13)** render size, **[38](#page-41-13)** render width, **[38](#page-41-13)** rendered, **[37](#page-40-15)** rendered height, **[38](#page-41-13)** rendered size, **[38](#page-41-13)** rendered width, **[38](#page-41-13)** rendered\_height (*term\_img.image.TermImage property*), [14](#page-17-5) rendered\_size (*term\_img.image.TermImage property*), [14](#page-17-5) rendered\_width (*term\_img.image.TermImage property*), [14](#page-17-5)

## S

scale, **[38](#page-41-13)**

scale (*term\_img.image.TermImage property*), [14](#page-17-5) scale\_x (*term\_img.image.TermImage property*), [14](#page-17-5) scale\_y (*term\_img.image.TermImage property*), [14](#page-17-5) seek() (*term\_img.image.TermImage method*), [17](#page-20-3) set\_font\_ratio() (*in module term\_img*), [19](#page-22-9) set\_size() (*term\_img.image.TermImage method*), [17](#page-20-3) size (*term\_img.image.TermImage property*), [14](#page-17-5) source, **[38](#page-41-13)** source (*term\_img.image.TermImage property*), [15](#page-18-2)

## T

```
tell() (term_img.image.TermImage method), 18
term_img.exceptions
   module, 19
term_img.image
    module, 13
TermImage (class in term_img.image), 13
TermImageException, 19
terminal height, 38
terminal size, 38
terminal width, 38
```
## $\cup$

URLNotFoundError, [19](#page-22-9)

## V

```
vertical alignment, 38
vertical allowance, 38
```
## W

width (*term\_img.image.TermImage property*), [15](#page-18-2)